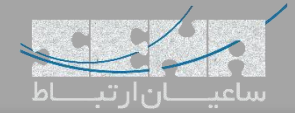

## **ماژول منشی مدیر )Secretary Boss )FreePBX**

یکی دیگر از ماژولهای کاربردی مورد استفاده در FreePBX ماژول Secretary Boss میباشد که متاسفانه از نسخهی 12 دیگر بروزرسانی نشده اما به دلیل کاربرد زیاد آن برای مشتریان، در نهایت این ماژول توسط تیم فنی شرکت ساعیان ارتباط بهینه سازی و مشکالت آن مرتفع شده است. در ادامه به معرفی این ماژول میپردازیم.

## **معرفی**

یکی از مواردی که بخصوص برای مدیران سازمانها حائز اهمیت میباشد این است که شمارههای وارد شده از بیرون به داخل مجموعه، یا داخلیهای موجود در سازمان نتوانند به صورت مستقیم با داخلی مدیریت ارتباط برقرار کنند. اما هدف هم این نیست که این تماس ها از دست بروند و به مسیر بن بست برخورد کنند؛ بلکه تماسها میتوانند به داخلی دیگری که به عنوان مثال داخلی منشی مدیریت میباشد هدایت شده و سپس توسط منشی به داخلی مدیر هدایت شوند.

همچنین حائز اهمیت است تا بتوان برای برخی شمارهها و داخلیها استثنا قائل شد تا بتوانند با داخلی مدیریت به صورت مستقیم در تماس باشند.

تمامی موارد نام برده شده در باال با استفاده از ماژول Secretary Boss قابل پیادهسازی میباشد.

## **راه اندازی و انجام تنظیمات**

با توجه به اینکه این ماژول توسط شرکت سنگوما نگهداری نمیشود، این ماژول در لیست ماژولهای ارائه شده در Admin Module نرم افزار FreePBX وجود ندارد و میبایست ابتدا ماژول را توسط لینک زیر دانلود کرده و سپس به صورت دستی، نصب کنید:

## دانلود ماژول [Secretary Boss](http://www.senatelecom.ir/campaigns/Articles/BossSecretary-SENA.zip)

پس از دانلود ماژول بدون اینکه آن را از حالت zip خارج کنید اقدام به آپلود ماژول داخل FreePBX نمایید. برای این کار وارد محیط گرافیکی برنامه شده و به مسیر زیر بروید:

Admin >Module Admin

سپس از باالی صفحه روی گزینه Modules Upload کلیک کنید:

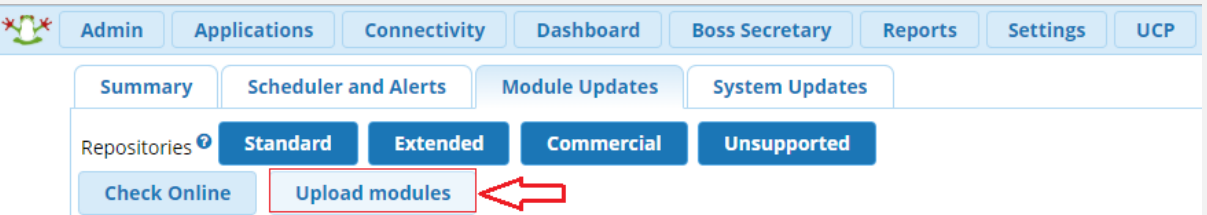

در صفحه بعدی ابتدا Type را روی Upload انتخاب کرده، با استفاده از File Choose مسیر فایل را انتخاب کرده و سپس روی

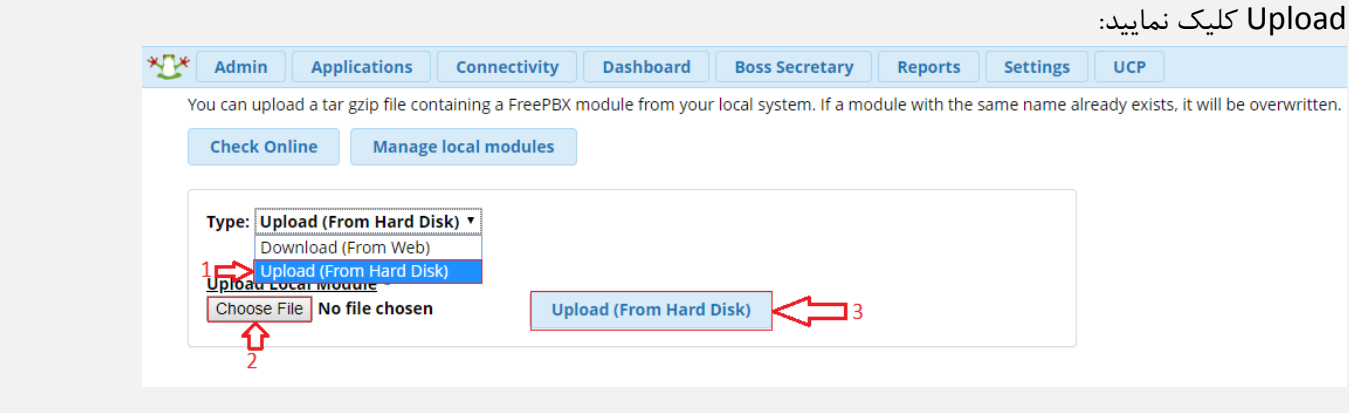

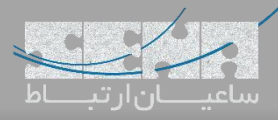

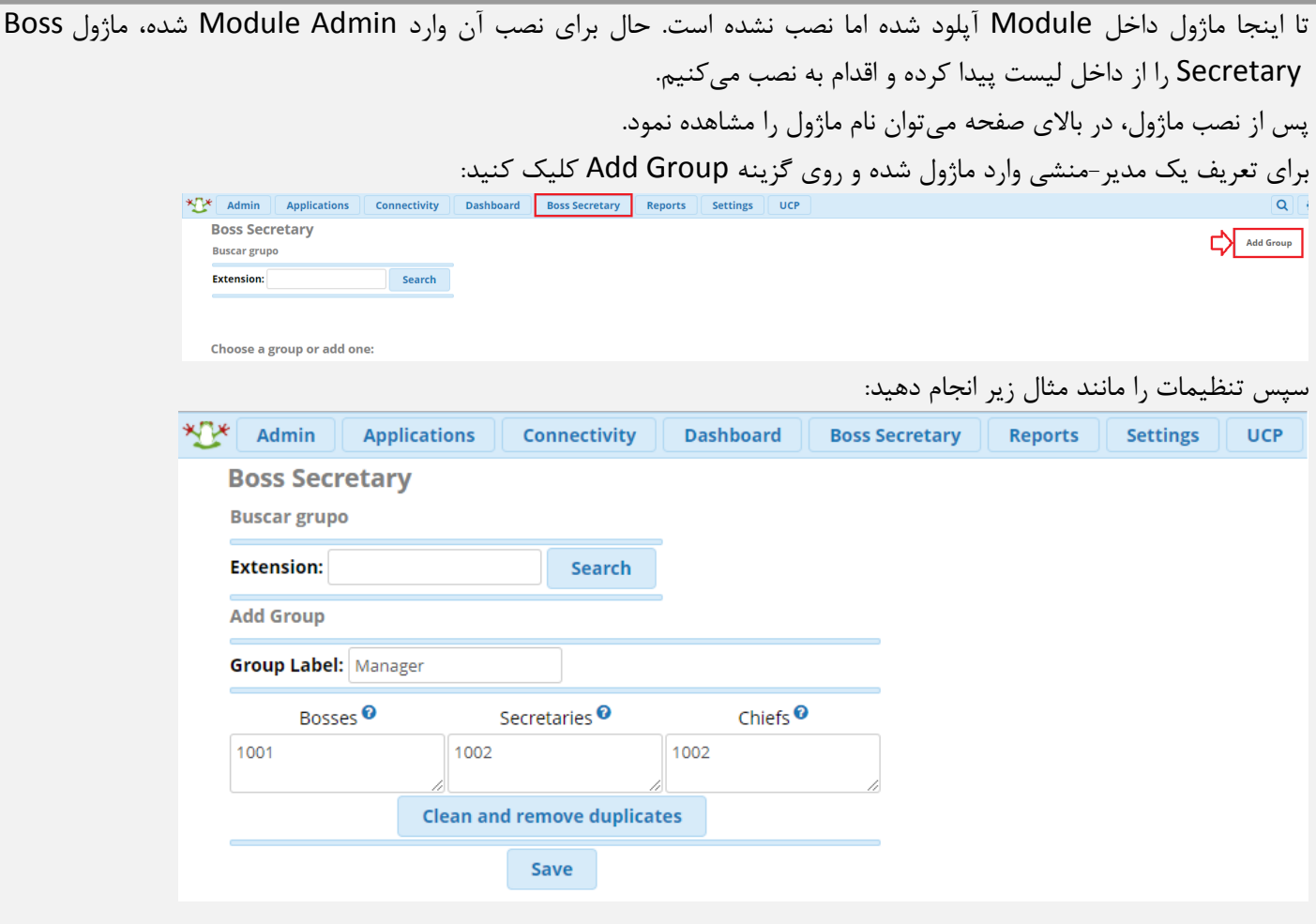

Label Group: ورود یک نام دلخواه برای این گروه Bosses: ورود داخلی مدیر یا مدیرانی که همزمان عضو این گروه تماس هستند Secreteries: ورود داخلی منشی یا منشیهایی که همزمان عضو این گروه تماس هستند Chiefs: در این کادر شماره داخلیهایی که استثنا میباشند و میتوانند به طور مستقیم با Boss تماس داشته باشند وارد میشود. به صورت پیش فرض داخلی منشی در این بخش هم وارد می شود. در نهایت تنظیمات را ذخیره کرده تا گروه مورد نظر ساخته شود.

در این حالت، داخلیهایی غیر از داخلی منشیها یا داخلیهای تعریف شده، نمیتوانند مستقیم با مدیر تماس بگیرند.